ООО "Профитт"

# Коммутатор резерва ASI (MPEG, T2-MI) двухканальный PAC-4212

Руководство по эксплуатации ВИПР2.077.815 РЭ

> Санкт-Петербург 28 декабря 2021 г.

# Содержание

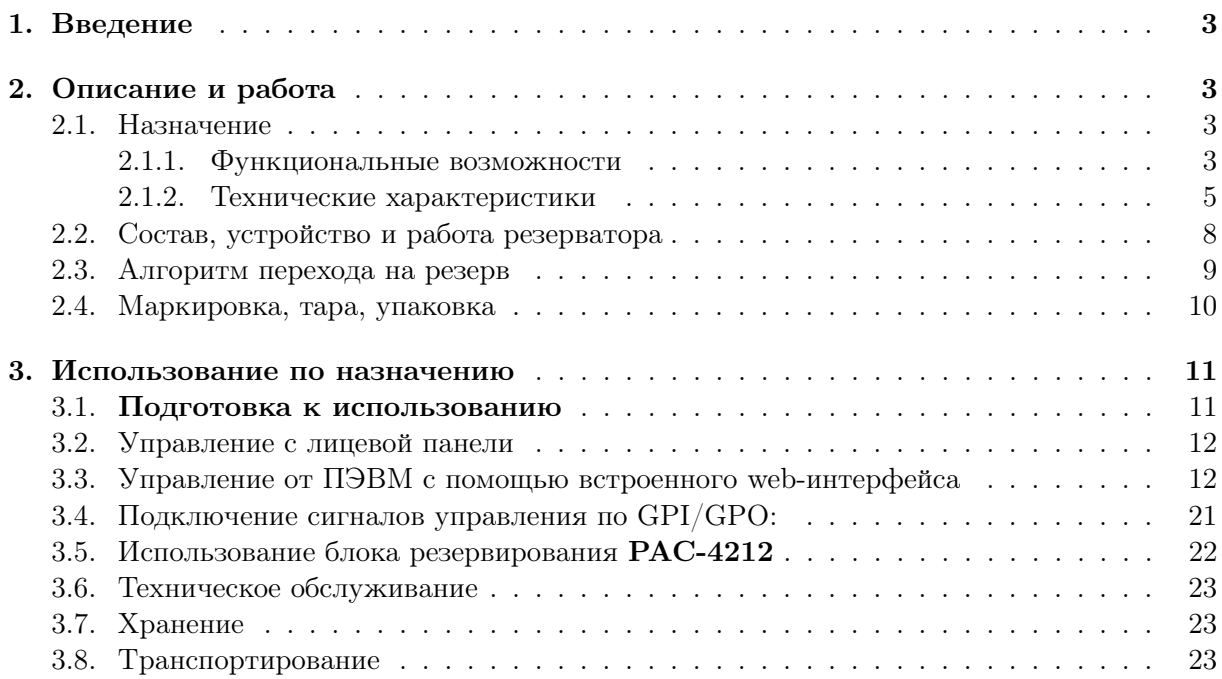

### <span id="page-2-0"></span>1. Введение

Руководство по эксплуатации предназначено для изучения сдвоенного коммутатора резерва сигналов DVB-ASI серии PAC-4212 и содержит описание устройства, технические характеристики, принцип действия и сведения, необходимые при его эксплуатации.

Данный документ является основным документом по эксплуатации и техническому обслуживанию и предназначен для обслуживающего персонала. В нём приведены сведения, необходимые для правильной эксплуатации изделия, обнаружения и устранения неисправностей, проведения технического обслуживания.

## <span id="page-2-1"></span>2. Описание и работа

#### <span id="page-2-2"></span>2.1. Назначение

Сдвоенный коммутатор резерва DVB-ASI (MPEG, T2-MI) однорежимный PAC-4212 (далее по тексту – «коммутатор резерва» или «резерватор») предназначен для резервирования одного или двух критически важных потоков DVB-ASI TS (MPEG T2-MI).

Имеет только один, базовый режим автоматического резервирования, при котором производится анализ потоков на наличие критических ошибок из перечня «ETSI TR101290 Level1», переход с дефектного потока на недефектный, с последующим возвратом на основной поток, когда в нем перестанут обнаруживаться ошибки. Коммутируемые потоки могут быть идентичными или разными.

Также, есть возможность в ручном режиме выбрать поток, который будет транслироваться на заданный выход. В этом случае автоматичсекое переключение на другой поток (даже если он есть и исправен), в случае поврежедния выбраного для трансляции потока, не выполняется.

Коммутатор резерва PAC-4212 является самостоятельным изделием и может монтироваться в стандартную 19-дюймовую стойку. Блок состоит из 4 функциональных узлов: система питания, модуль соединений (плата-носитель), модуль анализа и коммутации потоков и микропроцессорный модуль управления. Устройство размещается в корпусе 1U.

Коммутатор предназначен для круглосуточной работы в стационарном помещении с температурой окружающего воздуха от +5∘С до +45∘С, относительной влажности не более 80%, атмосферном давлении 750 ± 30 мм рт.ст.

### <span id="page-2-3"></span>2.1.1. Функциональные возможности

Возможности:

- 1. Анализ потоков основного и резервного каналов на наличие ошибок I уровня ETSI TR101-290
	- ∙ TS\_Sync\_loss;
	- ∙ Sync\_byte\_error;
	- ∙ PAT\_error;
	- ∙ PAT\_error\_2;
	- ∙ Continuity\_counter\_error;

А так же

∙ T2-MI\_MIP\_Pkt\_Num\_error;

∙ T2-MI\_MIP\_CRC\_error.

- 2. Один режим автоматического резервирования: режим базовой коммутации.
- 3. В режиме базовой коммутации обеспечивается переключение с основного на резервный вход по следующим критериям либо их комбинации:
	- ∙ пропадание входного сигнала (LOSS);
	- ∙ отсутствие блоков данных ASI более заданного времени при сохранении кодирования 810 бит (TS Sync Loss);
	- ∙ выявление в заголовке пришедшего блока данных флага Transport Stream Error;
	- ∙ ошибка синхробайта блока данных ASI Sync Byte Error;
	- ошибки PAT\_error и PAT2\_error;
	- ∙ нарушение последовательности Continuity\_counter в любом активном PID'е потока, кроме 8191 (нуль-пакеты), где он имеет фиксированное значение;
	- ∙ ошибки PMT\_error и PMT2\_error (пока не определяется);
	- ошибка PID Error (пока определяется факт отсутствия активности в одиночном PID'е более чем 500мс);
	- ∙ ошибка T2-MI MIP\_Pkt\_Num\_error;
	- ошибка T2-MI MIP CRC error;
	- ∙ комбинация из перечисленных ошибок, заданная пользователем.

Обратный переход выполняется при восстановлении качества главноего потока и по истечение заданного оператором времени или при возникновении ошибок в резервном потоке при исправном основном – в зависимости от выбранной схемы коммутации. Указанные критерии (за исключением первых двух) имеют возможность включения/отключения по усмотрению оператора.

- 4. В режиме ручного управления, можно указать вход, поток из которого, будет транслироваться на заданный выход. В этом случае автоматичсекое переключение на другой поток не осуществляется, даже если поток на выбранном входе будет поврежден или полностью разрушен.
- 5. Управление и мониторинг осуществляются через интерфейс Ethernet и собственный web-интерфейс, SNMP, а так же, с помощью GPIO.
- 6. Через WEB интерфейс доступны настройки и статусы:
	- ∙ режим резервирования бесшовное резервирование/базовое резервирование;
	- ∙ наличие сигналов на входе;
	- ∙ активный вход «A/B» (поток из которого в данный момент транслируется на выход);
	- ∙ состояние ошибок на каждом входе;
	- ∙ битрейт потока;
	- ∙ состояние синхронизации (устройство принимает сигнал и компенсирует расхождение потоков);
	- ∙ величину расхождения между входными потоками;
- ∙ выбор схемы коммутации;
- ∙ задание системной задержки потоков при бесшовном режиме переключения;
- ∙ задание времени возврата;
- ∙ задание времени ожидания повторения ошибки;
- ∙ доступ к логгеру событий;
- ∙ версии ПО, IP-адрес устройства.
- 7. Коммутатор отдает по SNMP:
	- ∙ состояние входа «А»;
	- ∙ состояние входа «B»;
	- ∙ активный канал «A/B».
- 8. Интерфейс GPIO:

Выходы:

- ∙ состояние «А»;
- ∙ состояние «В»;
- ∙ активный вход «A» или «B».

Входы:

- ∙ включить «А»;
- ∙ включить «В»;
- ∙ включить режим «Auto». Включится последняя из заданных из webинтерфейса схема автоматического переключения.
- 9. Встроенные часы реального времени с поддержкой NTP.
- 10. Релейный обход при выключении питания.

### <span id="page-4-1"></span><span id="page-4-0"></span>2.1.2. Технические характеристики

1. Общие характеристики коммутатора приведены в таблице [1](#page-4-1)

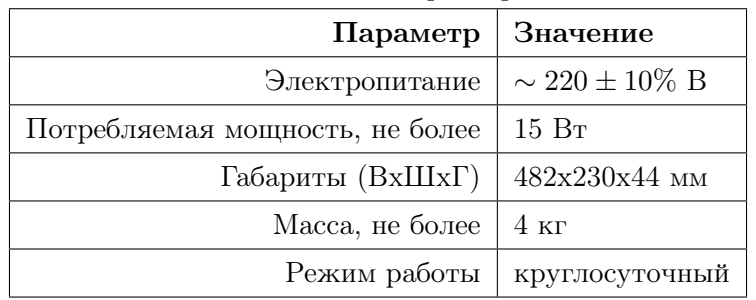

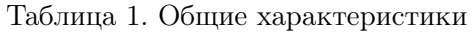

2. Перечень интерфейсов приведен в таблице [2](#page-5-0)

<span id="page-5-0"></span>

| Описание          | Тип разъема              | Обозначение     | Кол-во |
|-------------------|--------------------------|-----------------|--------|
| Входы видео       | <b>BNC</b>               |                 |        |
| Выходы видео      | BNC                      | <b>OUT</b>      |        |
| Сетевой интерфейс | 100 Mbps Ethernet, RJ-45 | <b>ETHERNET</b> |        |
| Интерфейс GPIO    | $GPI/O$ 1, $GPI/O$ 2     | DB15F           |        |

Таблица 2. Перечень интерфейсов

3. Характеристики сигналов GPI приведен в таблице [3](#page-5-1)

<span id="page-5-1"></span>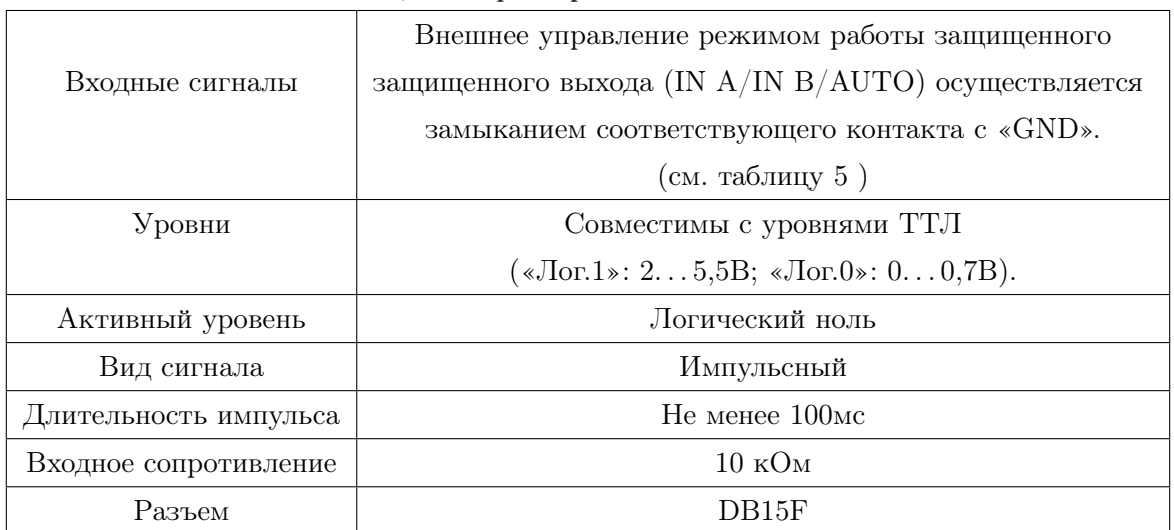

Таблица 3. Характеристики сигналов GPI

4. Характеристики сигналов GPO приведен в таблице [4](#page-6-0)

<span id="page-6-0"></span>

|                                | Управление ведомыми устройствами.              |  |
|--------------------------------|------------------------------------------------|--|
| Выходные сигналы               | При выдаче на защищенный выход потока с IN A   |  |
|                                | замкнуты контакты «ON A GPO» и «ON A B GPO G», |  |
|                                | c IN B $-$ «ON B GPO» $\mu$ «ON A B GPO G».    |  |
|                                | Индикация наличия ошибки в потоке на IN A -    |  |
|                                | замыкание «ERR A GPO» с «ERR A GPO G»,         |  |
|                                | на IN B – «ERR B GPO» с «ERR B GPO G»          |  |
|                                | $(\text{cm.} \text{a}$ блицу 5)                |  |
| Вид сигнала                    | «Сухие контакты» реле                          |  |
| Макс. коммутируемая мощность   | до 30 Вт                                       |  |
| Макс. коммутируемое напряжение | 100 В (при макс. токе до 300 мА)               |  |
| Макс. коммутируемый ток        | 500 мА (при макс. напряжении до 30 В)          |  |
| Разъем                         | DB15F                                          |  |

Таблица 4. Характеристики сигналов GPO

### <span id="page-7-0"></span>2.2. Состав, устройство и работа резерватора

- 1. Общее устройство и принцип действия Коммутатор резерва PAC-4212 выпускается в виде отдельного устройства в корпусе 1U, предназначенного для установки в стандартную 19-дюймовую стойку.
- 2. Структурная схема прохождения сигналов на примере одного канала Входные

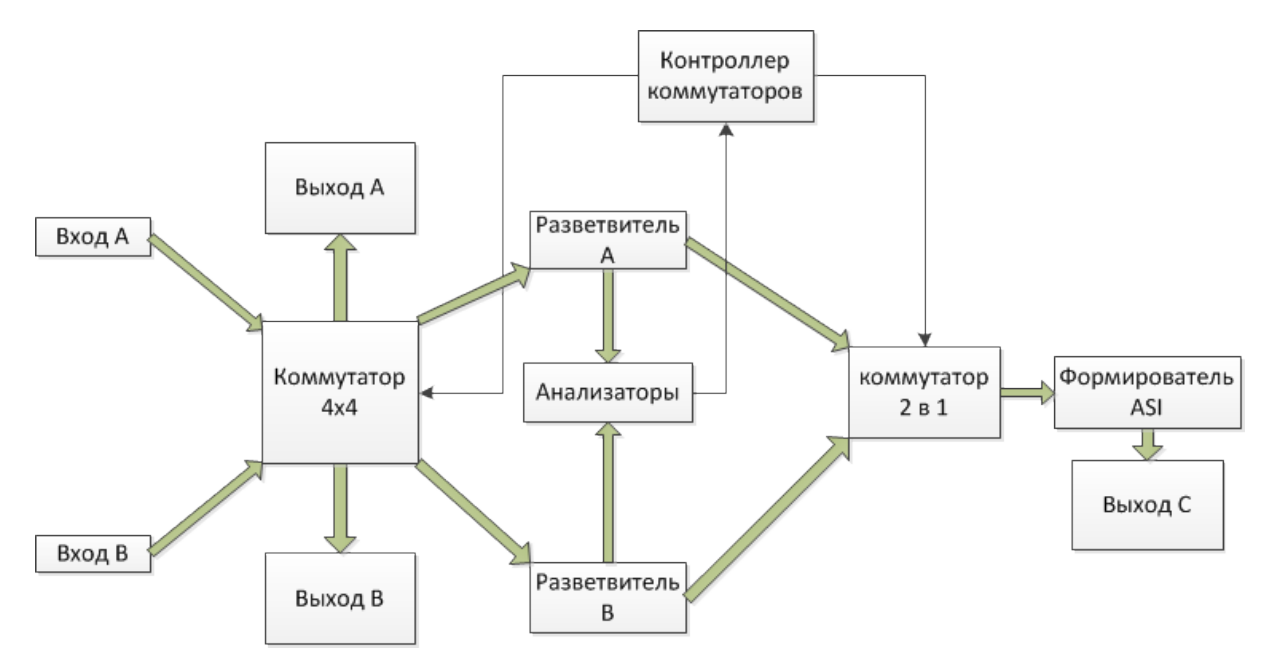

Рис. 1. Прохождение сигнала в PAC-4212

сигналы DVB-ASI основного «A» и резервного «B» каналов подаются на автоматические корректоры коаксиального кабеля и в узел электронного коммутатора. После чего эти данные поступают в блок анализаторов, который выполняет проверку пришедших потоков на наличие критических ошибок, буферизацию, подготавливает данные для их выравнивания, осуществляет выдачу результатов анализа входных потоков в узел подготовки сведений к отображению и в узел выравнивания и коммутации потоков.

3. Внешние разъёмы блока резервирования PAC-4212

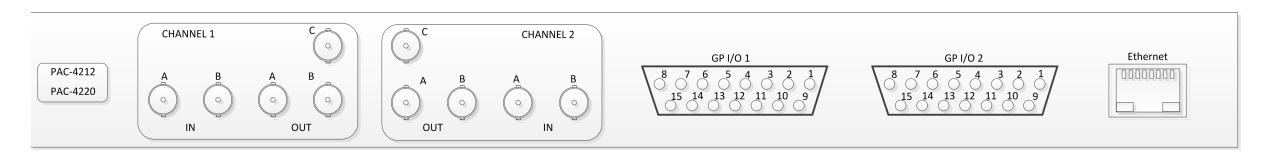

Рис. 2. Задняя панель PAC-4212

«A IN» и «B IN» – входы основного и резервного потоков.

«A OUT», «B OUT» и «C OUT» - основной, резервный и дополнительный выходы.

Когда отключено питание, на выходы «A OUT» и «B OUT» через контакты

транзитных реле поступают данные, приходящие с входов «А IN» и «В IN» соответственно. Выход «C Out» не задействован, на него ничего не поступает. После подачи питания, транзитные реле переводят сигналы на узел электронного коммутатора (4x4), который обеспечивает постоянное поступление входных данных в анализатор и, одновременно, на заданный пользователем выход. По окончании процедур первичного анализа, буферизации, выравнивания и сравнения потоков, электронный коммутатор подключает на выходы «A Out», «B Out» и «C Out» потоки, заданные в блоке конфигурирования выходов. «ETHERNET» - интерфейс управления и мониторинга блока. Его IP-адрес можно задать с помощью специального  $\Pi$ O «profitt di», а увидеть - в разделе «Sysytem» web-интерефейса устройства. «GP I/O» - интерфейс внешней индикации и дистанционного управления. Мониторинг и управление может выполняться на удаленной ПЭВМ, с помощью стандартного web-браузера.

### <span id="page-8-0"></span>2.3. Алгоритм перехода на резерв

1. В режиме бесшовной коммутации

В случае выявления какой-либо ошибки в основном потоке, происходит переход на резервный поток с таким расчетом, чтобы выявленная ошибка не успела проникнуть на выход.

Для этого, в том числе, сделана системная задержка потоков. Ее величину можно задать в диапазоне от 2 мс до 2 с. Системная задержка устанавливается по «отстающему» потоку. Настоятельно не рекомендуется устанавливать системную задержку потоков менее 501 мс – на выявление некоторых видов ошибок, согласно стандартам, требуется 500 мс.

Как только в основном потоке исчезли ошибки и, в течение заданного времени не выявляется новых, выполняется процедура перевыравнивания и оценки идентичности потоков и, по ее завершении – автоматический возврат на основной поток, если это предусмотрено схемой переключения.

В случае выяления ошибок, треюбующих переключения, в обоих потоках, выполняется следующий порядок действий:

если коммутатор находился на главном потоке, а первая ошибка была обнаружена на резервном, то резервный запрещается для использования, пока там действует выявленная ошибка. Даже, если в это время в главном потоке тоже обнаружилась ошибка, то переключения на резерв не происходит, если главнывй поток не получил критических повреждений, делающих его полностью непригодным к трансляции. Если же главный поток в этот момент полностью разрушился, то происходит переключение на все еще условно пригодный к трансляции резервный, по-возможности, бесшовно, если его сосотояние позволяет это сделать.

В противном случае произойдет переключение по "базовому"алгоритму.

2. В режиме базовой коммутации

В блоке «Switching reasons» пользователь выбирает набор ошибок (устанавливая «Enable» или «Ignore» в соответствующем пункте), на которые нужно реагировать и осуществлять переключение на резерв, но только в случае, если в резервном канале нет аналогичной ошибки:

- ∙ пропадание входного сигнала (LOSS) переход на резерв разрешен всегда, при наличии сигнала в резервном канале;
- ∙ отсутствие более заданного времени блоков данных ASI при сохранении кодирования  $810b$  (TS Sync Loss) – переход на резерв разрешен всегда, при наличии сигнала в резервном канале, и наличии блочной синхронизации в резервном канале;
- ошибка синхробайта блока данных ASI Sync byte Error ( $\neq$  47h);
- ∙ нарушение последовательности «Continuity counter»;
- ∙ ошибки PAT Error и PAT Error2 определяется пунктом «PAT Errors»;
- ∙ ошибка T2-MI Packet Numbering error;
- ∙ ошибка T2-MI CRC error;
- ∙ комбинация из перечисленных ошибок (задается пользователем).

В случае режима базовой коммутации, при появлении любой из разрешенных для реагирования ошибок, кроме пропадания входного сигнала (LOSS), потери синхронизации потока или замирания данных в потоке (TS\_Sync\_Loss), где переход разрешен всегда, при выявлении первой ошибки запускается таймер времени ожидания новой ошибки, если таковая обнаруживается в течение заданного врмени, то выполняется переход на резервный поток, затем запускается таймер возврата (на заданный пользователем интервал времени) ожидания повтора ошибки или выявления другой ошибки в этом же канале, и по истечению этого времени, если ошибки больше не были выявлены, канал признается пригодным для трансляции. Каждая новая возникшая ошибка перезапускает таймер и не позволяет признать канал исправным. Одиночная ошибка, если она не повторилась за заданное время, переключения не вызовет.

#### <span id="page-9-0"></span>2.4. Маркировка, тара, упаковка

1. На задней стенке изделия помещена маркировочная этикетка предприятия-изготовителя, на которой указана дата изготовления и заводской номер. Транспортирование устройства производится в тарной упаковке.

### <span id="page-10-0"></span>3. Использование по назначению

#### <span id="page-10-1"></span>3.1. Подготовка к использованию

Для обеспечения нормального функционирования и повышения срока службы аппаратуры необходимо соблюдать следующие требования по уходу и сбережению:

- ∙ при работе соблюдать нормальный режим энергоснабжения, соблюдать сроки и порядок проведения регламента;
- ∙ своевременно обнаруживать и устранять механические и электрические неисправности;
- ∙ при устранении неисправностей в местах электрических соединений работу проводить, соблюдая общие правила по ремонту радиотехнической аппаратуры, с обязательным отключением питающего напряжения;
- ∙ пользоваться только исправным инструментом и контрольно-измерительной аппаратурой;
- ∙ при замене применять только кондиционные изделия.

#### 1. Меры безопасности

Персонал должен быть обучен ПЭЭП и правилам безопасности при эксплуатации электроустановок потребителей и иметь квалификационную группу не ниже III. Коммутатор серии PAC–42\*\* питается от сети переменного напряжения 220В. Вскрывать корпус устройства допустимо только при выключенном питании и отсоединенных питающих кабелях.

В процессе эксплуатации клемма защитного заземления корпуса коммутатора должна быть надежно соединена с шиной защитного заземления помещения.

#### 2. Подготовка к работе

Извлеките устройство и кабель питания из укладочного ящика и произведите их внешний осмотр. Проверьте отсутствие повреждений и вмятин на корпусе, отсутствие повреждений разъема. Разместите устройство на плоской, твердой, горизонтальной поверхности или смонтируйте в стойку с помощью соответствующего крепежа и соедините клемму защитного заземления корпуса с шиной защитного заземления помещения (стойки).

Подайте на входы «A» и «B» сигналы DVB-ASI основного и резервного потоков первого канала. Выход обязательно подключите к нагрузке (входу следующего устройства). Подключите к выходу «A» устройство контроля. Повторите аналогичные действия с сигналами второго канала.

Включите переключатель POWER, индикатор засветится. Время готовности устройства к работе – не более 3 минут.

### <span id="page-11-0"></span>3.2. Управление с лицевой панели

Минимальный визуальный контроль работы устройства можно осуществить с помощью светодиодных индикаторов на передней панели. Индикация (для одного канала)

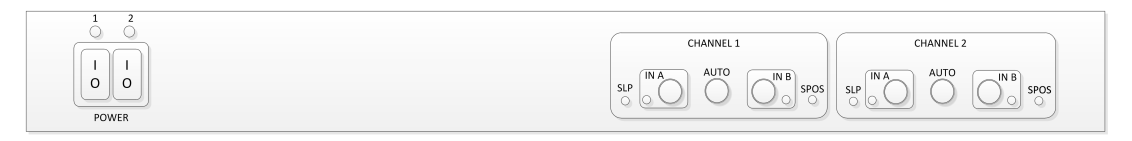

Рис. 3. Передняя панель PAC-4212

- SLP: двухцветный светодиод. В этом устройстве не используется, всегда выключен.
- IN A и IN B: двухцветные светодиоды. Показывают состояние соответствующих входов. Зеленый – поток на соответствующем входе исправен и пригоден к трансляции. Красный – поток содержит ошибки и к трансляции не пригоден или условно пригоден, если другой поток содержит более грубые повреждения.
- ∙ SPOS: двухцветный светодиод. Показывает принципиальную возможность переключения на резервный поток в случае нарушения главного (Switching Possibility). Зеленый – есть возможность переключения, оба потока исправны, красный – переключать некуда, один из потоков поврежден.
- ∙ Светодиоды в кнопках «IN A», «AUTO», «IN B» оранжевого цвета сигнализируют о выбранной схеме переключения: подавать на выход поток с однозначно заданного входа (можно переключить с помощью кнопок «IN A» и «IN B») или осуществлять автоматическую коммутацию согласно заданной через web-интерфейс схеме (кнопка «AUTO»).

### <span id="page-11-1"></span>3.3. Управление от ПЭВМ с помощью встроенного web-интерфейса

Управление коммутатором резерва PAC-4220 и его мониторинг посредством ПЭВМ может осуществляться через встроенный в устройство WEB-интерфейс. Рассмотрим его на примере одного канала – второй полностью идентичен.

1. Окно WEB-интерфейса PAC-4212представлено на группе рисунков:

<span id="page-12-0"></span>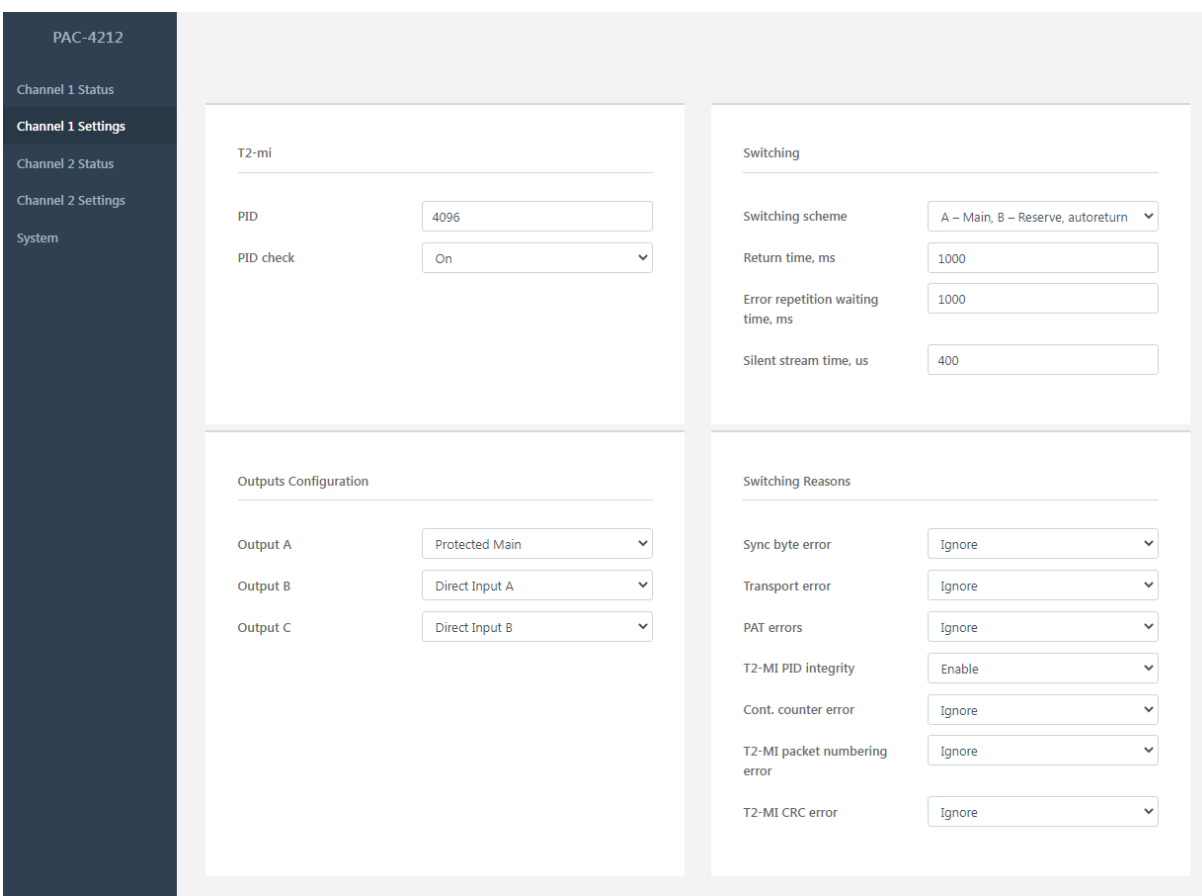

Рис. 4. Web-интерфейс. Настройки канала.

На рисунке [4,](#page-12-0) в левой части представлено наименование устройтва и селектор раздела интерфейса, который позволет выполнить настройки каждого из каналов, посмотреть их сосотоние, посмотреть системную информацию об устройстве.

В начале страницы настройки показана панель управления режимом работы устройства с потоками, содержащими T2-MI. Можно разрешить анализировать мультиплекс T2-MI, выбрать PID, в котором ожидается обнаружить этот мультиплекс и увидеть результаты попытки его обнаружения.

Функция анализа мультиплексного потока T2-MI выполняет проверку контрольных сумм составляющих этот поток блоков данных и правильной последовательности нумерации этих блоков в рамках мультиплекса. В случае обнаружения нарушений по этим параметрам, выполняется индикация этих нарушений и производится переключение на резервный поток, при условии, что в нем таких нарушений не выявлено. Если в обоих потоках выявлены одинаковые нарушения, то факт переключения от того, какой поток идет впереди другого, если резервный поток опережает главный и в нем обнаружена ошибка, а потом она же обнаружена в главном - переключения не произойдет. Если же главный поток опережает резервный, и в нем первом обнаружилась ошибка, то произойдет переключение на резервный поток, даже, если потом в нем обнаружится та же ошибка. Возврат на главный поток, если это предусмотрено схемой переключения, произойдет тогда, когда в главном потоке перестанут обнаруживаться ошибки или полностью разрушится резервный.

Следует отметить, что при сохранении целостности транспортного потока, несущего в себе мультиплекс T2-MI, выявление нарушений в последнем, является, чаще всего, следствием ошибки в работе оборудования, формирующего этот мультиплекс. В этом случае, поток, пришедший разными путями, имеет одинаковые нарушения и вызовет лишь индикацию данного обстоятельства. Однако, в очень редких случаях могут возникать одиночные ошибки в единичном канале передачи транспортного потока, которые не приводят к его разрушению, а, лишь, искажают в нем отдельные байты данных. Такие нарушения можно выявлять и парировать с помощью данной функции.

Если разрешить анализ T2-MI и указать PID, в котором этого мультиплекса нет, но присутствуют какие-либо данные, то возможно хаотическое изменение поля индикации обнаружения мультиплекса с «None» на «Present» - это связано с тем, что в потоке данных вполне может появляться комбинация байтов, которая может идентифицироваться как сигнатура пакета T2-MI.

Такое обнаружение может приводить к ложным хаотическим переключениям вследствие выявления ошибок контрольных сумм и пропущенных пакетов в потоке T2-MI (которого, на самом деле, нет). Поэтому, запрещается включать анализ мультиплекса T2-MI на транспортных потоках, не содержащих такового и, рекомендуется точно указывать PID, в котором этот мультиплекс должен передаваться (чаще всего его номер равен 4096). Если в транспортном потоке присутствует мультиплекс T2-MI, но его анализ не активирован, то такой поток проверяется на целостность на общих основаниях, без проверки специфических для T2-MI деталей.

Включение дополнительного анализа целостности потока T2-MI, на странице состояния, дополняет список индицируемых ошибок сведениями о целостности данных этого типа.

В следующей панели «Switching scheme» можно выбрать одну из 6-ти схем переключения:

«Only  $A$ » – разрешено использование только канала « $A$ », поток будет пробуферизирован и задержан на 1 секунду для обеспечения возможности перехода к режиму бесшовной работы с двумя потоками. В это время другой канал тоже анализируется, но его использование запрещено вне зависимости от его состояния;

«Only  $B$ » – разрешено использование только канала « $B$ », поток будет пробуферизирован и задержан на 1 секунду для обеспечения возможности перехода к режиму бесшовной работы с двумя потоками. В это время другой канал тоже анализируется, но его использование запрещено вне зависимости от его состояния;

 $*A - Main, B - Reserve, autoreturn after recovery main  $-\rho$  page$ использование обоих потоков, главным назначен поток в канале «А», резервным – поток в канале «B», в случае выявления ошибок в главном потоке, осуществляется бесшовный (если такая возможность есть и подтверждена соответствующей индикацией) переход на резервный канал, с последующим возвратом к главному, после его восстановления;

 $\angle A = \angle B - \angle B$  – Reserve, autoreturn after recovery mains – разрешено использование обоих потоков, главным назначен поток в канале «B», резервным – поток в канале «A», в случае выявления ошибок в главном потоке, осуществляется бесшовный (если такая возможность есть и подтверждена соответствующей индикацией) переход на резервный канал, с последующим возвратом к главному, после его восстановления;

«A – Main,  $B -$  Reserve, return after reserve corrupted» – разрешено использование обоих потоков, главным назначен поток в канале «A», резервным – поток в канале «B», в случае выявления ошибок в главном потоке, осуществляется бесшовный (если такая возможность есть и подтверждена соответствующей индикацией) переход на резервный канал, возврат к главному осуществляется после того, как обнаружится ошибка в резервном канале;

 $*B$  – Main, A – Reserve, return after reserve corrupted  $*$  – разрешено использование обоих потоков, главным назначен поток в канале «B», резервным – поток в канале «A», в случае выявления ошибок в главном потоке, осуществляется бесшовный (если такая возможность есть и подтверждена соответствующей индикацией) переход на резервный канал, возврат к главному осуществляется после того, как обнаружится ошибка в резервном канале.

В поле «Return time» задается время, в течение которого, в признанном неисправным главном потоке не должно обнаруживаться каких-либо ошибок, чтобы вновь признать его исправным и выполнить процедуру возврата с резервного потока на главный, если это предусмотренно схемой переключения.

Поле «Error repetition waiting time» позволяет задать время, в течение которого должна повториться одиночная ошибка, чтобы главный поток был признан неисправным и начата процедура перехода на резервный поток. Если же в потоке обнаружилась одиночная ошибка и за заданное время она не повторилась, то переключения не произойдет.

В пункте «Silent stream time» нужно задать, сколько времени в потоке может наблюдаться код молчания, прежде, чем он будет признан непригодным к трансляции. Обычно, достаточно 100мкс для потоков с загруженностью около 35Мб/с. Если точно известно, что поток активен и электрический контакт не нарушен, коммутатор его распознает, но регистрирует и показывает ошибку «TS Sync Loss», попробуйте установить в этом поле заведомо очень большое значение, например, 3000мкс. Тогда, возможно, эта ошибка исчезнет и поток будет признан исправным. Это позволит системе определить усредненный период следования пакетов и показать его в поле «Packet period» соответствующего входа. Увеличьте это значение в 2-3 раза и впишите в поле «Silent stream time». Этого будет достаточно для работы с потоками, в которых блоки данных поступают более или менее равномерно. Если же блоки данных ASI поступают не равномерно, то, рекомендуется увеличить это значение в 10-15 раз.

Далее идет блок конфигурирования выходов «Outputs configuration», где можно выбрать поток, который будет выдаваться на каждом из 3 выходов («A»,  $B^* \times B^* \times C^*$ , см. рис. 2). Для каждого из выходов можно выбрать 4 значения:

«No Out» – ничего не выдавать на данный выход. Там будет постоянно передаваться код молчания (К28.5, 0xBC);

«Protected Main» – на данный выход будет выдан защищенный главный канал, целостность которого требуется обеспечить;

«Direct  $A$ » – на данный выход будет выдан поток, который приходит на вход «А», в том же виде, в котором он поступает на вход устройства, независимо от выбранной схемы переключения.

«Direct  $B$ » – на данный выход будет выдан поток, который приходит на вход «B», в том же виде, в котором он поступает на вход устройства, независимо от выбранной схемы переключения.

В случае отключения питания устройства или извлечения переднего исполнительного модуля, на выходы « $A$ » и « $B$ » через схему релейного обхода, поступят потоки, приходящие, соответственно, на входы «A» и «B». На выход «С» ничего выдаваться не будет.

Далее следует блок «Switching reasons», который позволяет выбрать набор ошибок, выявление которых должно вызывать переключение на резервный вход. Переведя переключатель в одно из состояний, можно разрешить («Enable») переход на резерв при обнаружении этой ошибки или игнорировать («Ignore») возникновение этой ошибки:

«Sync Byte error» – контроль ошибки синхробайта;

«**Transport Error**» – флаг из заголовка пакета. Устанавливается приемнодекодирующим оборудованием в случае, когда не удалось корректно извлечь и восстановить данные пакета и он отдается «как есть». Позволяет выявить потенциально возможное повреждение блока данных мультиплекса T2-MI до того, как этот блок будет полностью принят и проверена его контрольная сумма. Не входит в ETSI TR 101290, введено по просьбе заказчиков.

«**PAT errors**» – контроль ошибок РАТ и РАТ2;

«T2-MI PID Integrity» – Отдельно вынесен контроль непрерывности следования блоков данных PID'а, в котором передается мультиплекс T2-MI, чтобы не выполнять переключение при выпадении одиночных пакетов в менее значимых PID'ах.

«Cont. Count error» – контроль ошибки счетчика последовательности блоков данных;

«T2-MI packet numbering error» – контроль ошибки нумерации пакетов T2-MI;

 $\angle$ T2-MI CRC error» – контроль ошибки контрольной суммы блоков данных T2-MI.

Контроль ошибок «LOSS» и «Transport Stream Sync loss» отключить невозможно – их обнаружение всегда будет приводить к переходу на резерв, если есть такая возможность.

На рис. [5](#page-16-0) приведены панели отображения некоторых измеренных параметров поступающих потоков. Битрейт, усредненный период следования байт, усредненный период следования пакетов, период следования пакетов, содержащих

<span id="page-16-0"></span>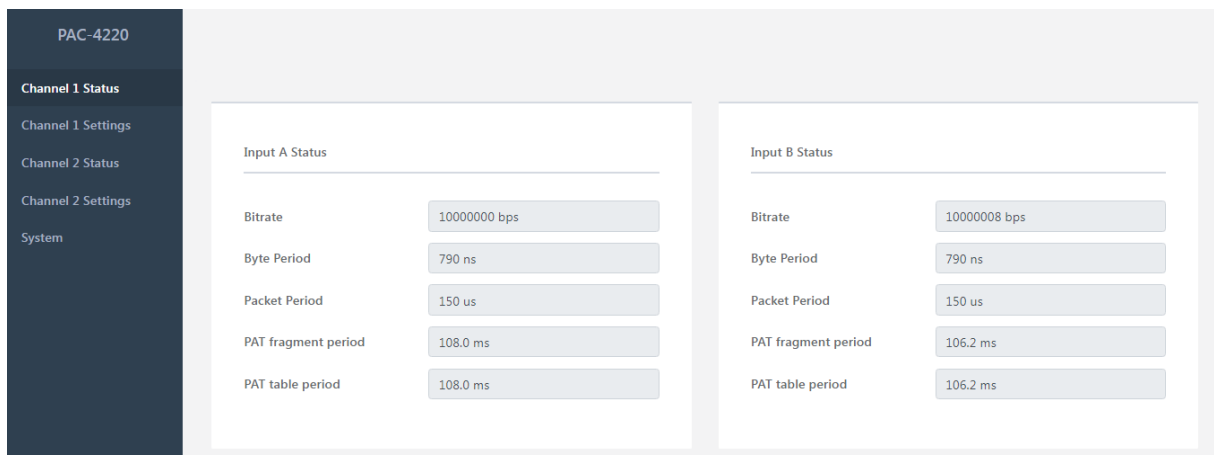

Рис. 5. Состояние канала. Данные о входных потоках.

фрагменты PAT (если эта таблица содержит более 44 записей и дробится на части) и период следования самой таблицы.

Далее (рис. [6\)](#page-16-1) идут блоки индикации обнаруженных ошибок. Там высвечиваются выявленные и действующие ошибки в каждом канале. Если выключить режим анализа T2-MI, то строки, в которых упоминается T2-MI, будут скрыты.

<span id="page-16-1"></span>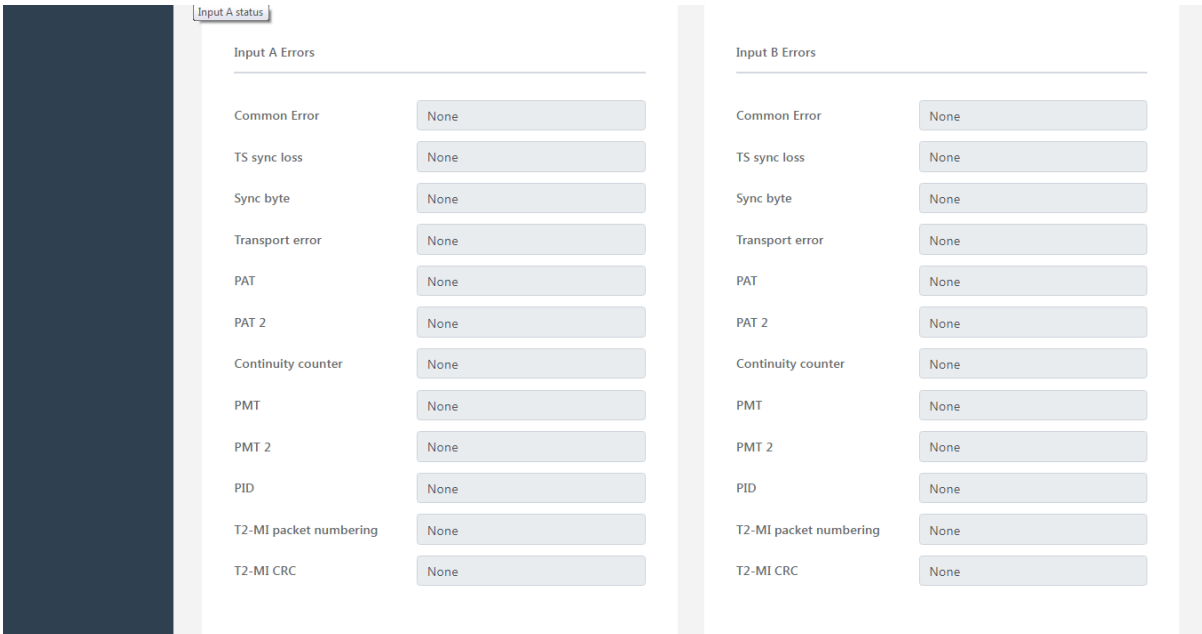

Рис. 6. Состояние канала. Обнаруженные ошибки.

<span id="page-17-0"></span>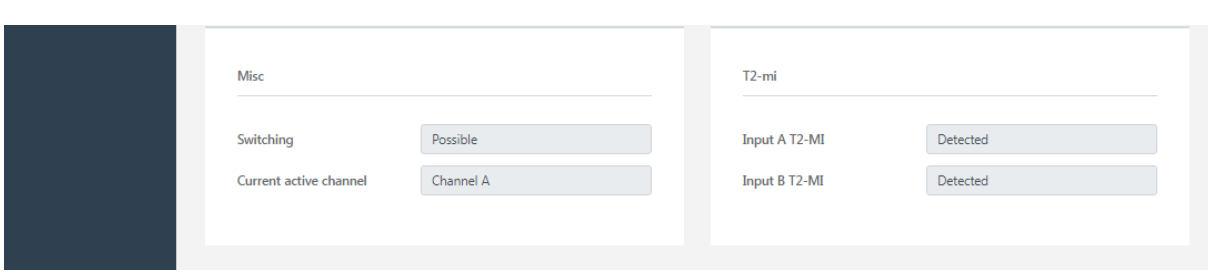

#### Нижняя часть окна статусов выглядит так (рис. [7\)](#page-17-0):

Рис. 7. Состояние канала. Дополнительные сведения.

В строке «Switching» сообщается о принципиальной возможности переключения на резервный поток: Possible - возможно, значит он обнаружен и его качество не хуже главного, Impossible – резервный поток неисправен, либо отсутствует.

В следующей строке, «Current active channel», показан поток, транслируемый на защищенный выход в данный момент.

В правой нижней части страницы расположена панель отображения результатов работы процедуры обнаружения мультиплекса T2-MI, когда разрешен его анализ. Отображаемые значения могут принимать состояния «None» - не обнаружено и «Detected» - обнаружено. Если анализ T2-MI выключен, то эта панель скрыта.

Ручное управление коммутацией потоков можно осуществить двумя способами:

- ∙ C помощью кнопок на передней панели. Они воздействуют на защищенный поток. Поэтому, на все выходы, на которые сконфигурирована выдача защищенного потока, поступит поток с того входа, который был вабран с кнопок на лицевой панели, или пунктами «Only A» или «Only B» селектора схем переключения в web-интерфейсе. Этот способ удобен для организации временного ограничения автоматичеакого переключения, сохраняя задержку защищенного потока по времени относительно входного.
- ∙ С помощью конфигуратора выходов в web-интефейсе. Если в селекторе конфигураций выходов выбрать пункты «Direct A» или «Direct B», то на соответствующий выход поступит поток с выбранного входа напрямую, без задержек.

Далее рассмотрим страницу системных сведений «System».

В разделе «Version Information» отображаются номера версии управляющего ПО, даты и времени сборки прошивки ПЛИС, обеспечивающей функциональность и версии web-интерфейса.

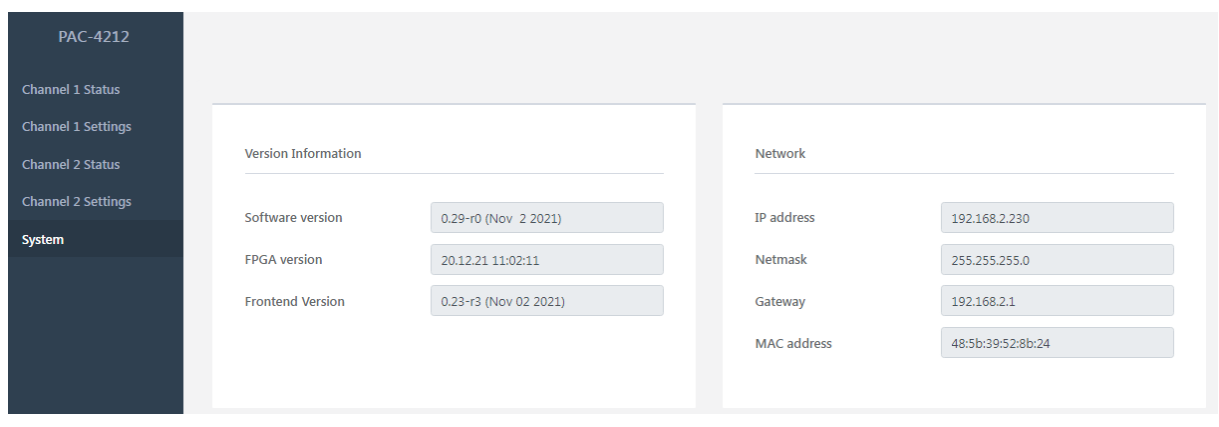

Рис. 8. Системные сведения. Часть 1. PAC-4212

В текущей версии ПО web-интерфейса реализовано только отображение IPадреса, сетевой маски и шлюза для Ethernet-интерфейса блока. Из соображений безопасности, скорее всего не будет реализована возможность настройки индивидуального адреса через web-интерфейс. Но это можно выполнить с помощью специализированного ПО «profitt\_di».

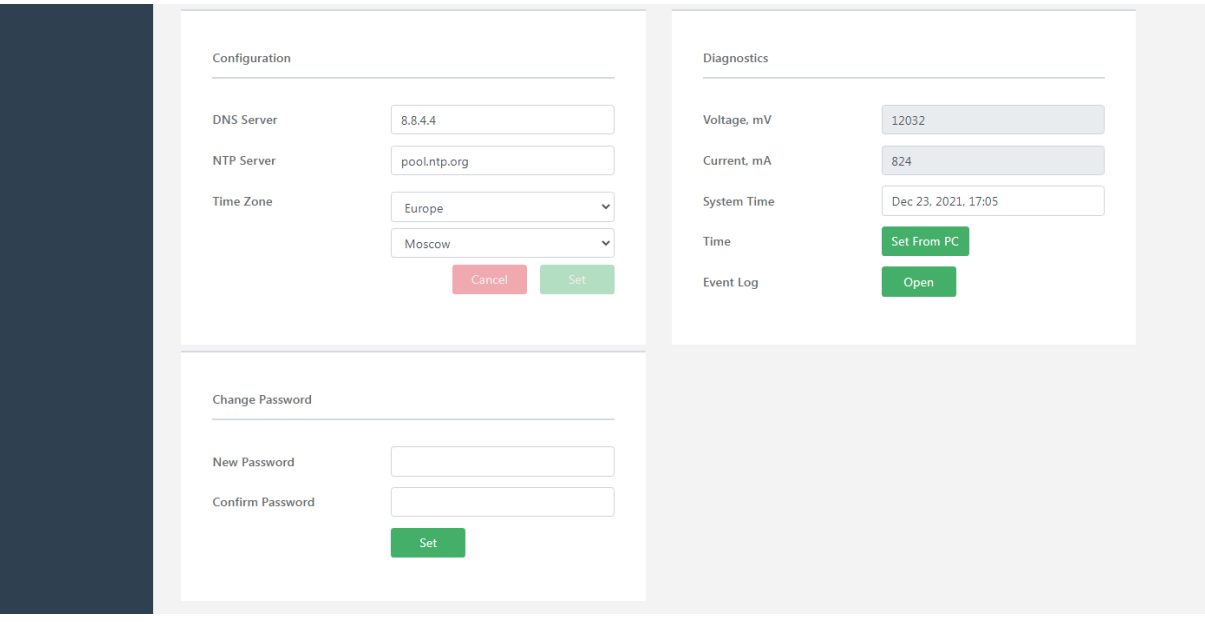

Рис. 9. Системные сведения. Часть 2. PAC-4212

В блоке «Configuration» можно задать адрес DNS-сервера, адрес сервера точного времени, часовой пояс и регион, чтобы правильно устанавливалось системное время.

Раздел «Diagnostics» содержит сведения о напряжении, выдаваемом блоком питания, потребляемом токе и текущем системном времени. Также предоставляет возможность запросить текущее время с компьютера, к которому подключено устройство и просмотреть протокол работы устройства на 10000 записей.

Для обеспечения ограничения доступа к устройству можно задать пароль. Имя пользователя «admin», по-умолчанию - пустой пароль. Если случилось так, что пароль утрачен, то нужно на вклченном коммутаторе нажать и удерживать кнопку « $AUTO$ » канала 1 до тех пор, пока не замигают его светодиодные индикаторы. После этого кнопку можно отпустить. При этом будет уставнолен пустой пароль и все настройки коммутатора сброшены в «заводское состояние».

<span id="page-20-1"></span><span id="page-20-0"></span>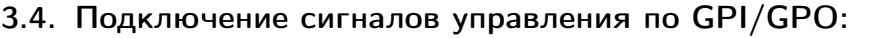

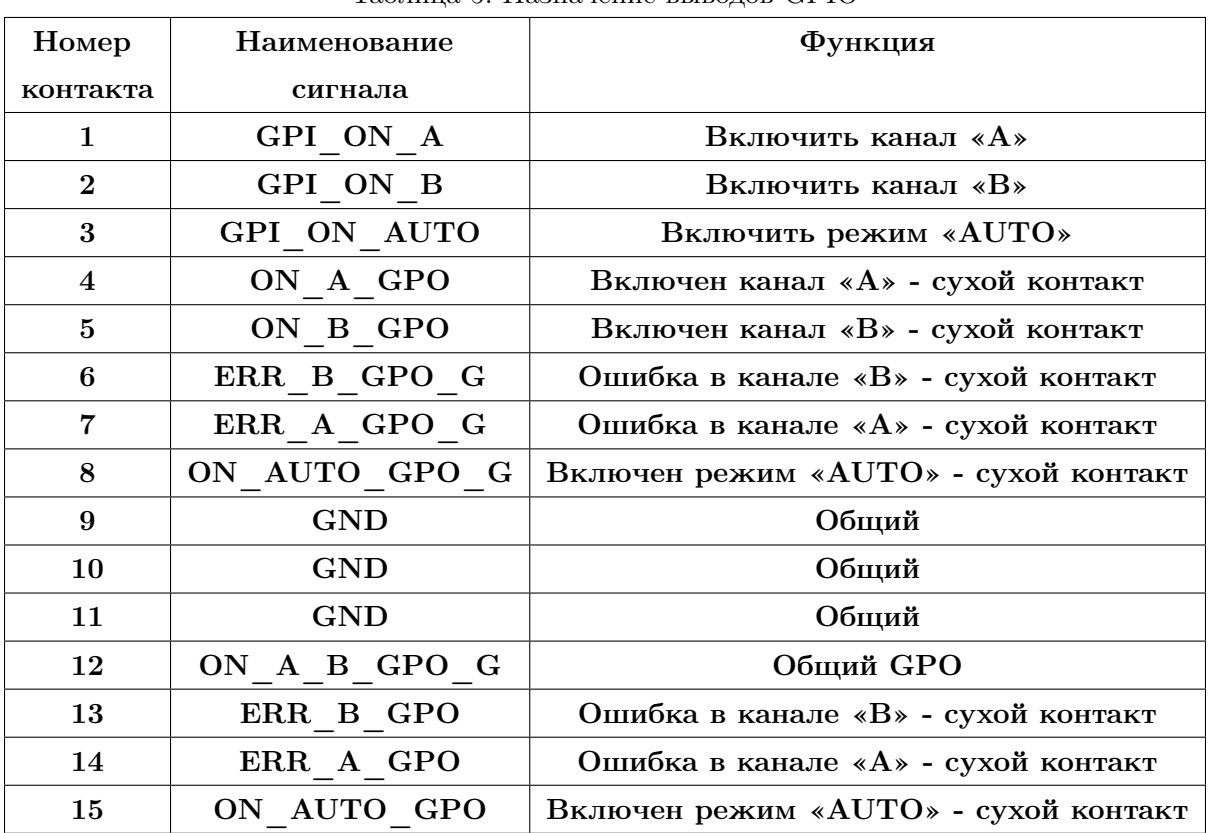

Таблица 5. Назначение выводов GPIO

Замыкание контактов 4 и 12 соответствует режиму «Включен A» Замыкание контактов 5 и 12 соответствует режиму «Включен B» Замыкание контактов 7 и 14 отображает «Ошибка в канале «A» Замыкание контактов 6 и 13 отображает «Ошибка в канале «B» Замыкание контактов 8 и 15 соответствует режиму «Включен AUTO» Включение управления по GPI осуществляется путем кратковременного замыкания контактов 1, 2 и 3 с любым из контактов 9, 10,11, связанных с цепью GND.

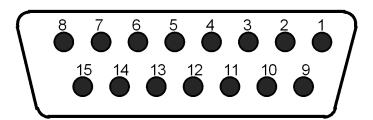

Рис. 10. Кабельный разъем DB15. Вид со стороны монтажа.

#### <span id="page-21-0"></span>3.5. Использование блока резервирования PAC-4212

#### 1. Проверка работоспособности

Включите устройство: переведите тот переключатель POWER на корпусе устройства, соответвтующий индикатор засветится (если утановлен соответсвующий блок питания и к нему подключен питаюший кабель). Устройство готово к работе в течение 3-х минут.

Все действия рассматриваются на примере одного канала.

Убедитесь, что установлена схема переключения « $A - Main, B - Reserve,$ autoreturn after recovery main», определите выход, к которому подключено контрольное устройство и установите на нем конфигурацию «Protected Main».

Подайте на входы «A» и «B» идентичные по стандарту сигналы DVB-ASI. Дождитесь завершения процедур оценки качества потоков (переключения с красного на зеленый цвет светодиодов возле кнопок «IN  $A$ », «IN  $B$ ». Индикатор «SPOS» светится зеленым цветом), убедитесь, что на рабочем выходе присутствует сигнал, соответствующий входному.

Отключите сигнал DVB-ASI от входа «IN  $A$ », убедитесь, что поток на выходе прервавшись, сразу восстановился (был подан с резервного входа). Индикатор «IN A» стает красным, индикатор «IN B» останется зеленым, «SPOS» засветится красным цветом. Снова подайте сигнал на вход «IN A» и, если восстановившийся сигнал будет признан пригодным к трансляции, то индикатор «IN A» засветится зеленым, и произойдет переключение в исходное положение, т.е. на выходе появится сигнал с входа «A», «SPOS» засветится зеленым.

Отключите сигнал с основного входа, убедитесь, что на выходе поступил поток с резервного входа. Снова подайте основной сигнал, убедитесь, что на основном выходе продолжает присутствовать сигнал с резервного входа. Не дожидаясь завершения процедуры оценки качества входного потока, отключите сигнал от резервного входа. На выходе сигнал будет отсутствовать примерно 1-2 секунды. Потом появится поток с основного входа, который был подключен ранее. «SPOS» будет красным.

Снова подайте сигнал на резервный вход. Начнется процедура оценки качества резервного потока и, если она завершится успешно, то все индикаторы вновь станут зелеными, блок вновь готов осуществлять базовое резервирование вещательных потоков.

#### 2. Работа в штатном режиме

Подайте на входы «A» и «B» два идентичных по стандарту сигнала DVB-ASI, поступающих разными путями.

С помощью web-интерфейса убедитесь, что сигналы основного и резервного каналов распознаны, не содержат ошибок, выберите требуемую схему переключения, сконфигурируйте выходы устройства как необходимо, убедитесь, что процедура оценки качества завершена, и есть индикация того, что возможно базовое переключение.

Автоматическое переключение на резервный канал произойдет в случае обнаружения любой ошибки из тех, что заданы в блоке «Switching reasons» или их комбинации, а также, при выявлении ошибок LOSS (потеря сигнала), TS Sync Loss (потеря байтовой или пакетной синхронизации потока, установление тишины в потоке, когда есть несущая, есть код молчания и больше никаких данных нет), при условии, что в резервном канале таких ошибок нет или их набор меньше.

При восстановлении параметров сигнала в основном канале, и успешном завершении процедуры оценки качества, произойдет автоматическое переключение на основной канал, а индикация обнаруженных ошибок перейдет в состояние «None».

### <span id="page-22-0"></span>3.6. Техническое обслуживание

Профилактические работы проводятся с целью обеспечения нормальной работы резерватора.

Рекомендуемые сроки и виды проведения профилактических работ:

Визуальный осмотр каждые три месяца.

Внешняя чистка каждые 12 месяцев.

### <span id="page-22-1"></span>3.7. Хранение

При длительном хранении произвести консервацию изделия в следующем порядке:

- ∙ с помощью кисти и пылесоса удалите пыль с поверхности устройства;
- ∙ проверьте устройство на отсутствие коррозийных покрытий;
- ∙ протрите устройство мягкой ветошью до отсутствия следов грязи на нем;
- ∙ оберните устройство парафинированной бумагой типа ВП-6 ГОСТ 9569-79 в два слоя;
- ∙ поместите устройство в чехол из полиэтиленовой пленки;
- ∙ разместите на устройстве мешочек с прокаленным силикагелем;
- ∙ откачайте с помощью пылесоса воздух из чехла, после чего заверните чехол;
- ∙ поместите устройство в укладочный или товарный ящик.

В упакованном виде изделие может храниться до 3 лет в специализированных закрытых помещениях и проветриваемых складских помещениях, при температуре окружающего воздуха от +5 до +45°С, относительной влажности воздуха не более 80% и при отсутствии в воздухе химически агрессивных примесей.

### <span id="page-22-2"></span>3.8. Транспортирование

Изделие транспортируется в тарной упаковке автомобильным, железнодорожным и воздушным транспортом без ограничения скорости и расстояния.